## **Construir rosáceas com o Scratch**

Esta tarefa foi adaptada de uma outra partilhada publicamente, já há muitos anos, por Teresa Marques, professora na EB de Azeitão, e acreditamos que desde então tenha sido usada por muitos professores. A versão aqui apresentada é apenas mais uma adaptação. Esta tarefa adequa-se, quer ao atual contexto curricular, quer ao que entrará em vigor no próximo ano letivo (Aprendizagens Essenciais da Matemática homologadas pelo Despacho n.º 8209/2021). Nas "Ações estratégicas de ensino do professor", no documento relativo ao 6.º ano de escolaridade, pode ler-se: "Apoiar os alunos na identificação e registo de uma sequência de passos que permitem a construção de uma rosácea e que possam ser convertidos num programa simples, recorrendo a ambientes de programação visual, promovendo o desenvolvimento do pensamento computacional e a criatividade dos alunos [Exemplo: Uma rosácea construída em Scratch"(p. 36). Contudo, esta tarefa pode ser trabalhada por alunos mais novos ou por alunos mais velhos, nomeadamente no 8.º ano de escolaridade.

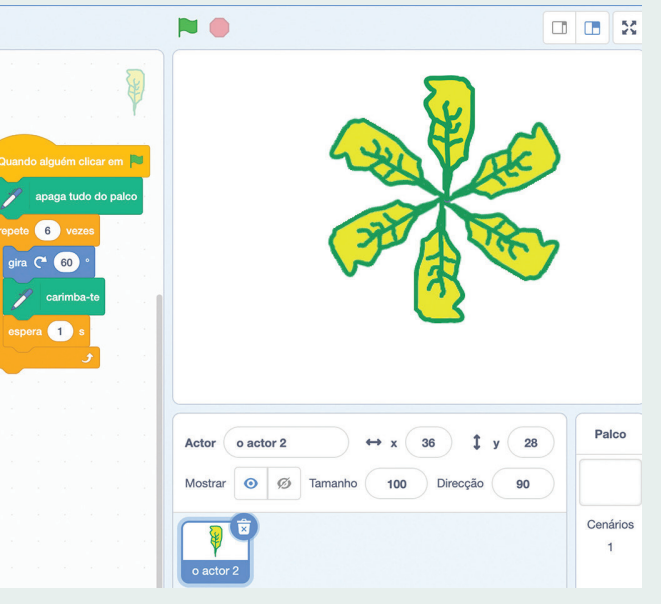

Sugere-se que a tarefa seja realizada a pares, para proporcionar a discussão entre os alunos.

Apresenta-se uma possível resolução inicial, mas a intenção é que os alunos consigam chegar a uma generalização para qualquer ângulo e respetivo número de repetições. Mesmo que nem todos os pares consigam chegar a esta generalização, durante a discussão coletiva da tarefa todos terão oportunidade de se apropriarem desta possibilidade e experienciá-la de seguida.

## **Sílvia Zuzarte**

AGRUPAMENTO DE ESCOLAS DE CASQUILHOS, BARREIRO

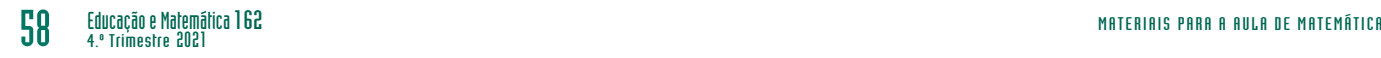

## Construir rosáceas com o Scratch

Usem um motivo desenhado por vós (vejam como podem fazê-lo no final da página) ou escolham um ator dos disponíveis no Scratch. Com este motivo vão criar um programa que desenhe uma rosácea. Certifiquem-se que o centro de rotação da figura, no editor de desenho, está em cima da mira no centro do ecrã.

Pistas/Desafios:

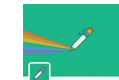

- Adicionem a extensão "caneta" ao vosso ambiente de Código;.
- usem o bloco "carimba-te" disponível nos blocos da "caneta";
- usem o bloco "gira …" disponível nos blocos do "Movimento";
- usem um ciclo (bloco "repete …") e descubram a relação entre o número de vezes que se repete e a medida da amplitude do ângulo utilizado para obter o efeito rosácea;
- usem o mesmo motivo e levem o Scratch a construir diferentes rosáceas, alterando o valor da amplitude do ângulo e o número de repetições (e alterando a posição do centro de rotação...).

Que relação observam entre o ângulo de rotação e o número de repetições?

De todas as rosáceas que obtiveram, escolham a que mais vos agradou e expliquem as razões da vossa escolha, por exemplo, quanto à beleza, dificuldade de construção, etc..

## **Instruções para o desenho de um motivo**

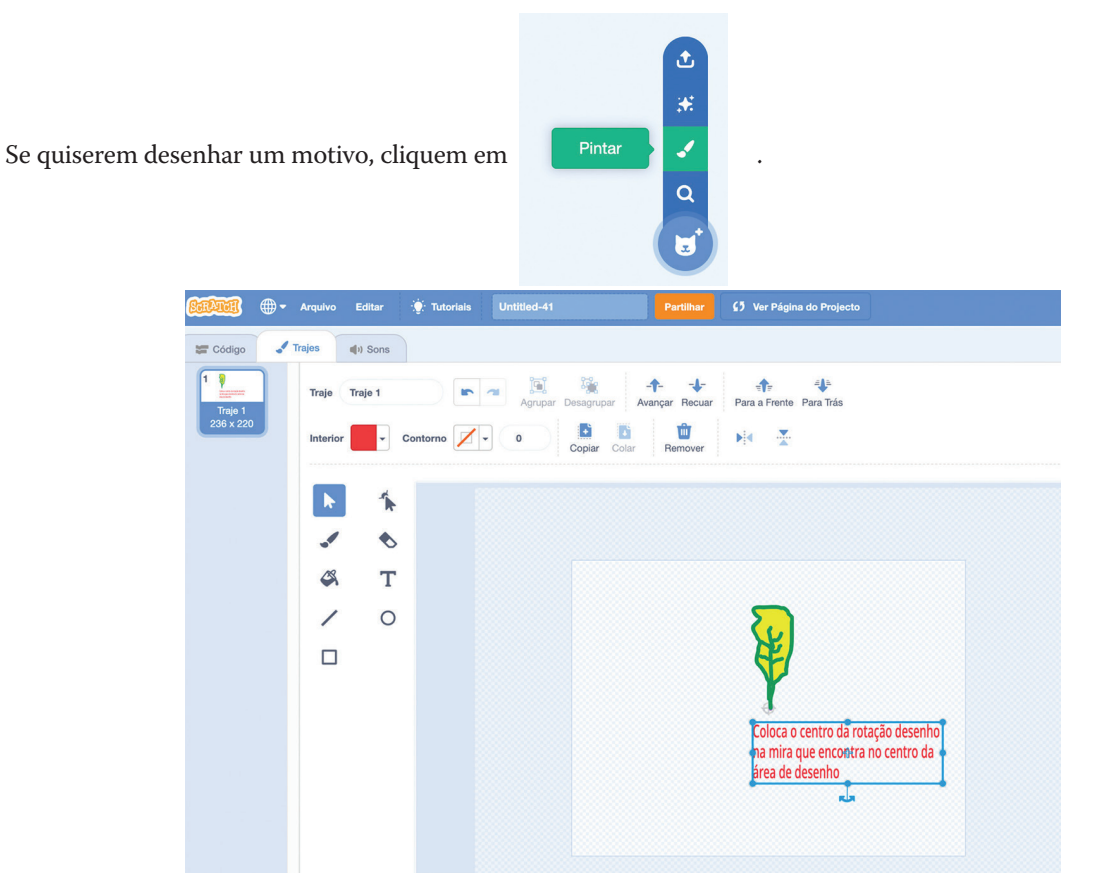